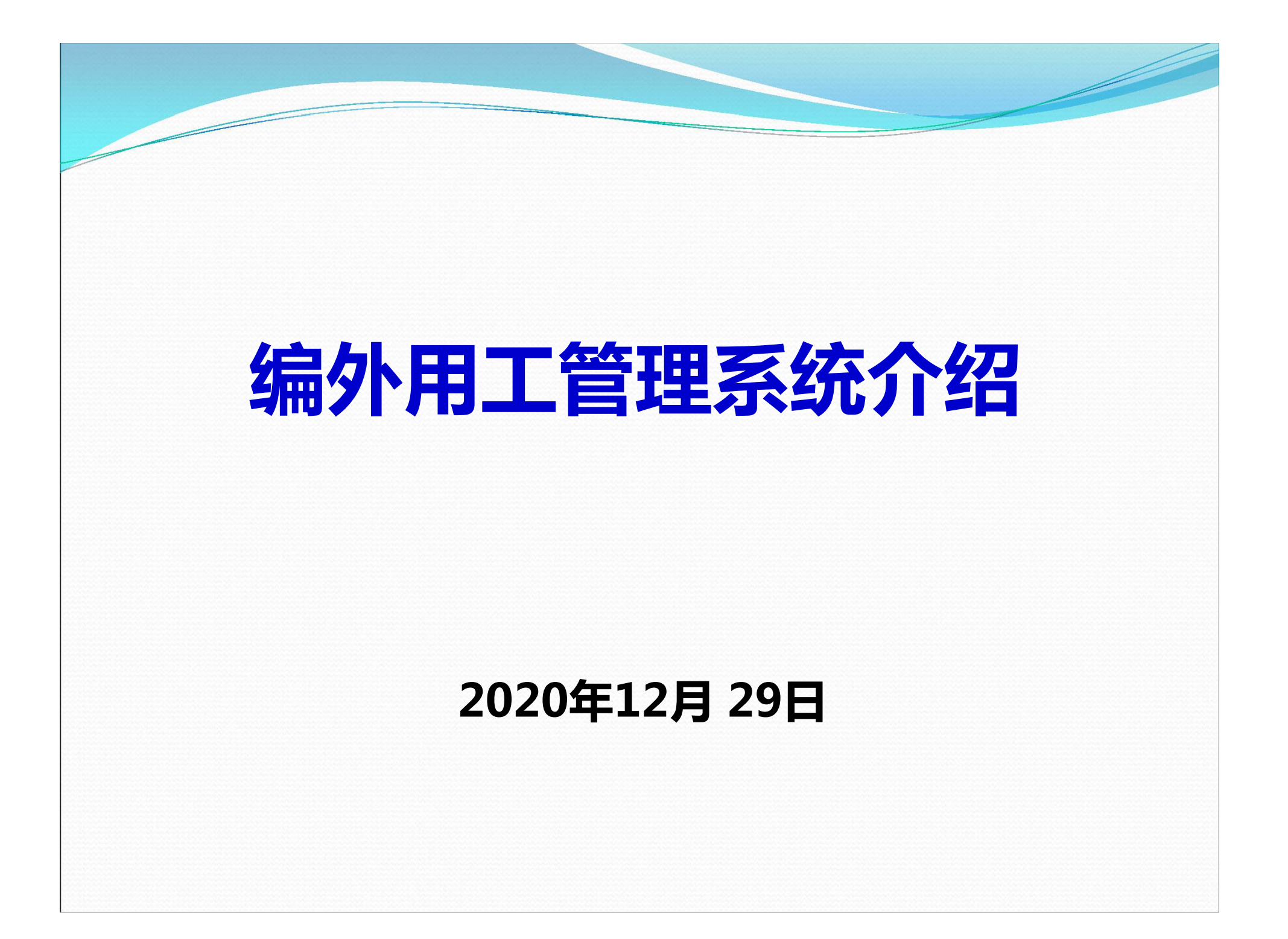

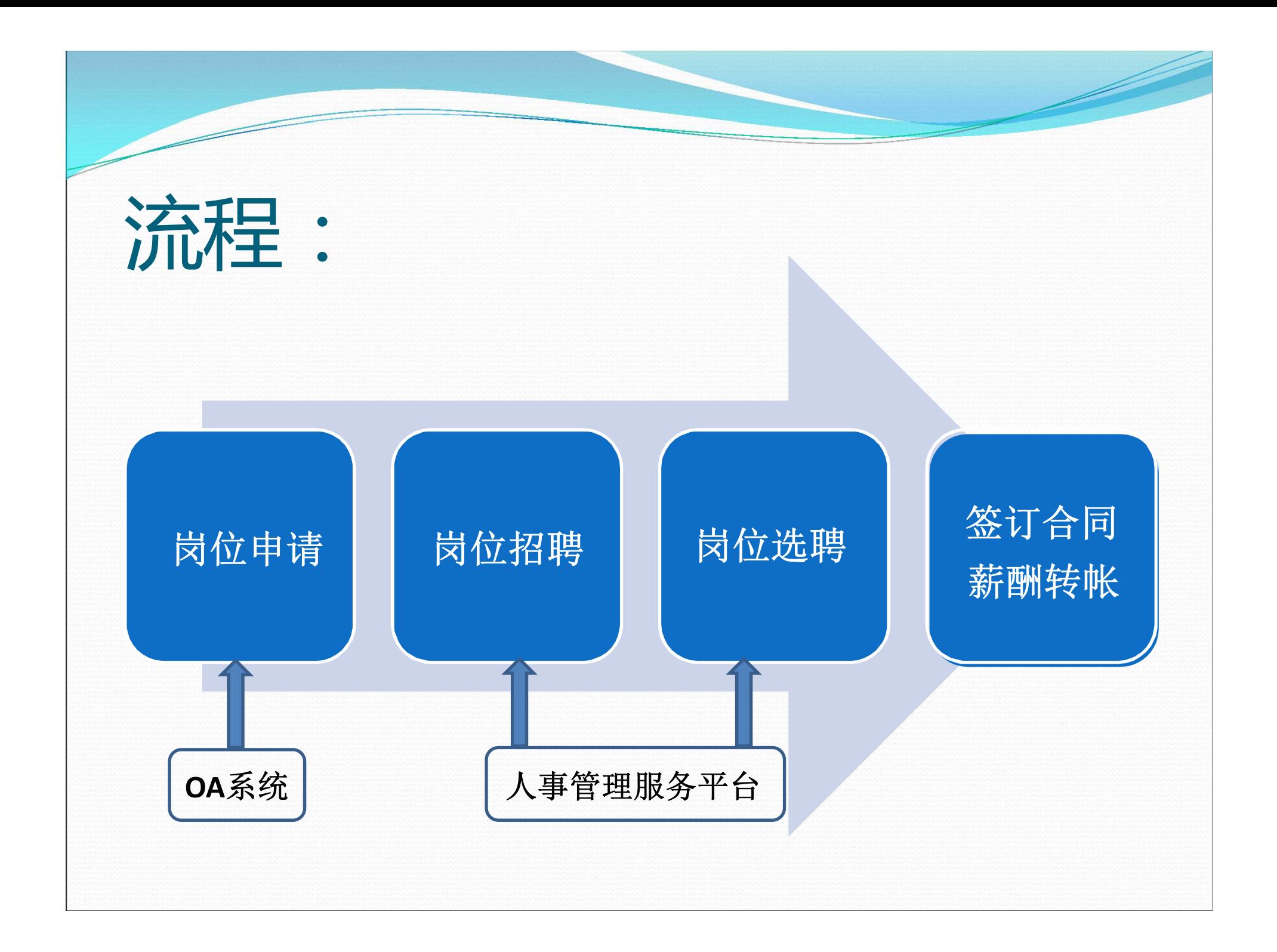

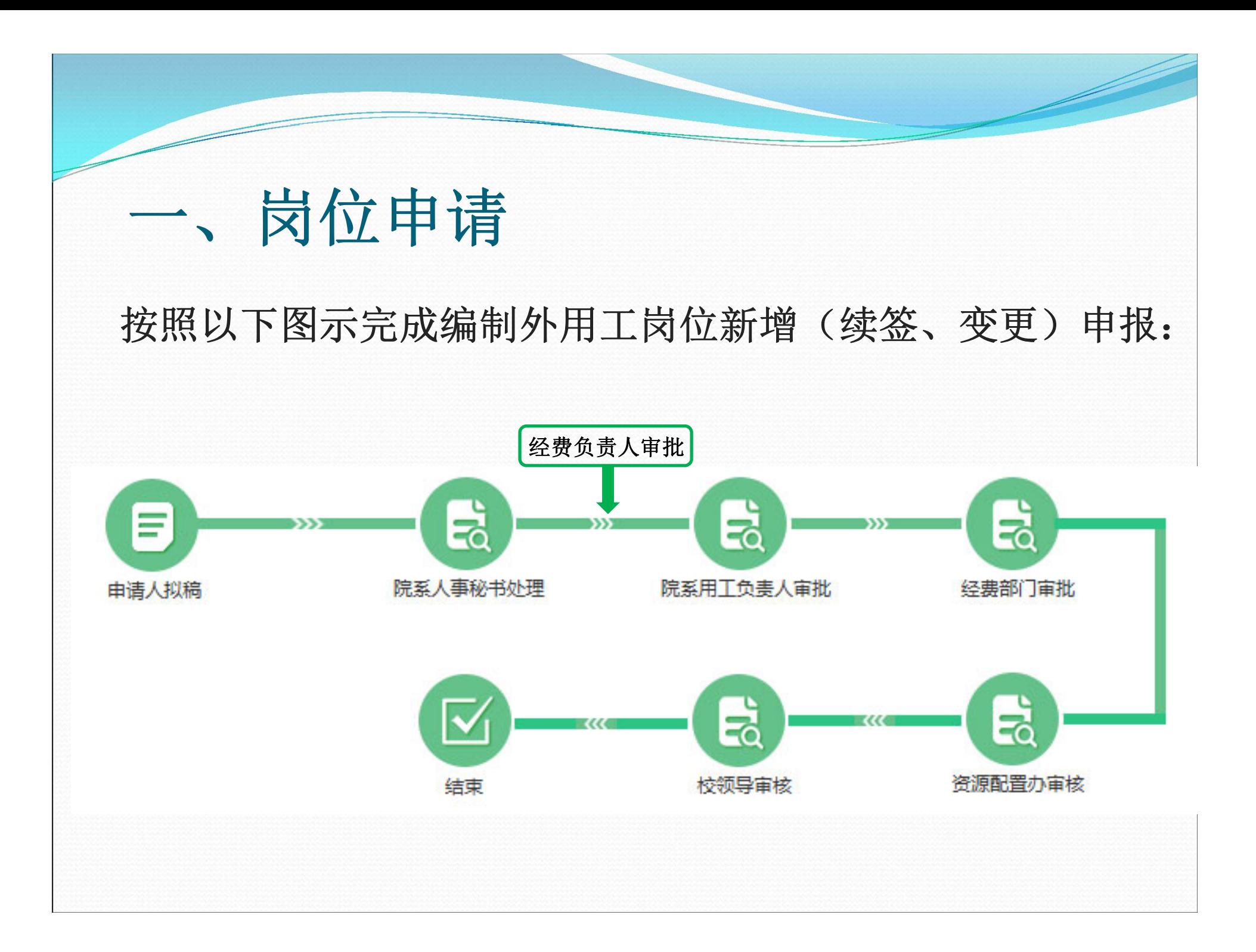

#### 一、岗位申请

业务申请请按照以下步骤办理:

用人课题组登录"南京大学综合办公服务系统"(简称 OA系统),依次点击:

综合服务——人事服务——编制外用工岗位新增(续签、 变更)——我要申请。

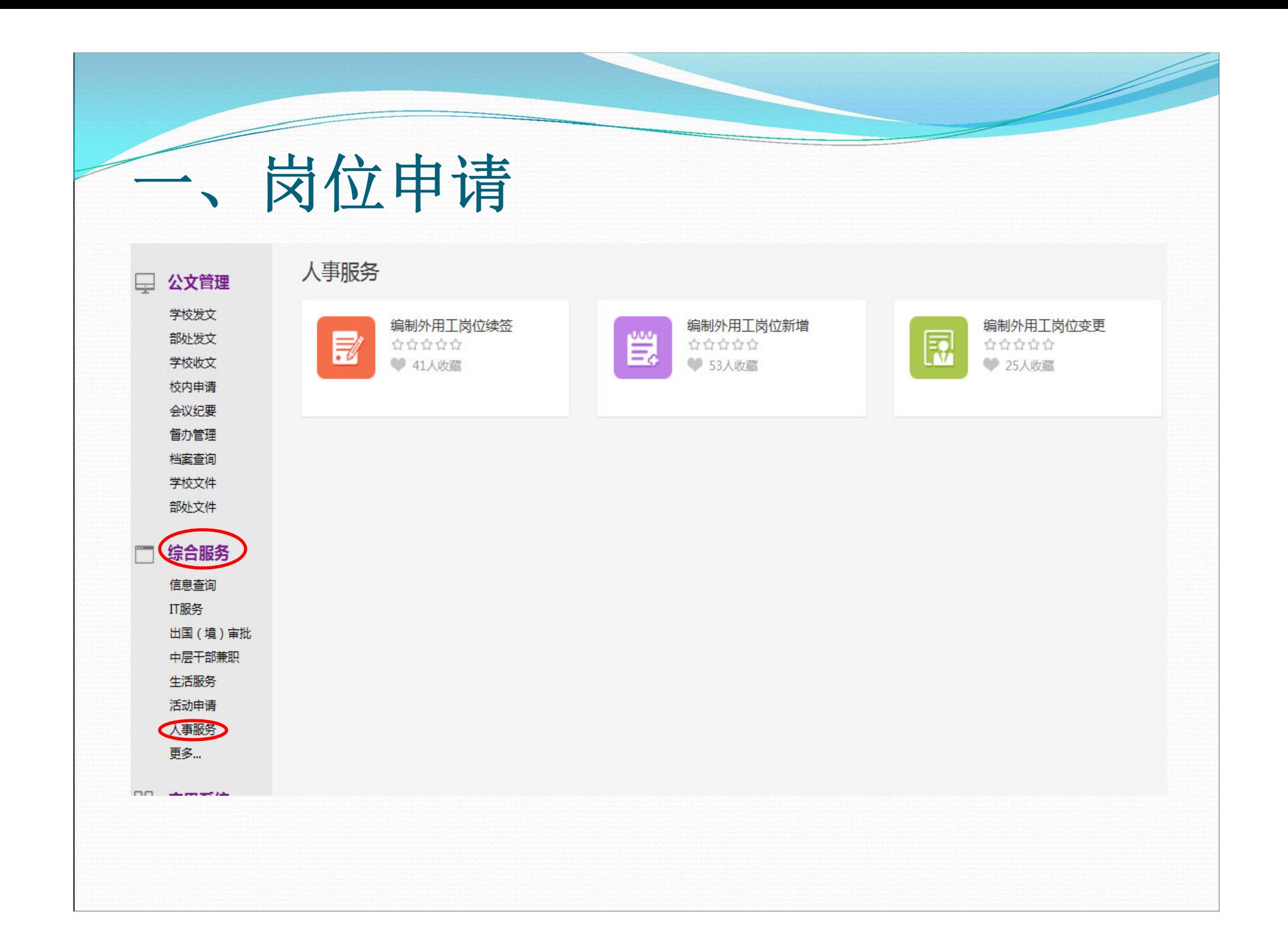

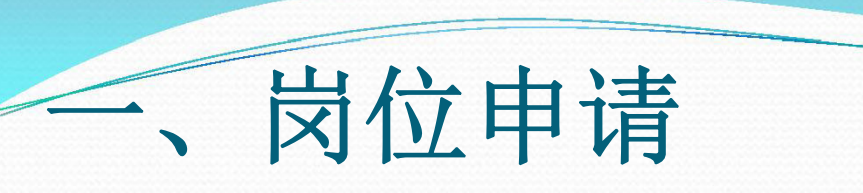

#### 编制外岗位新增申请>>拟稿人申请

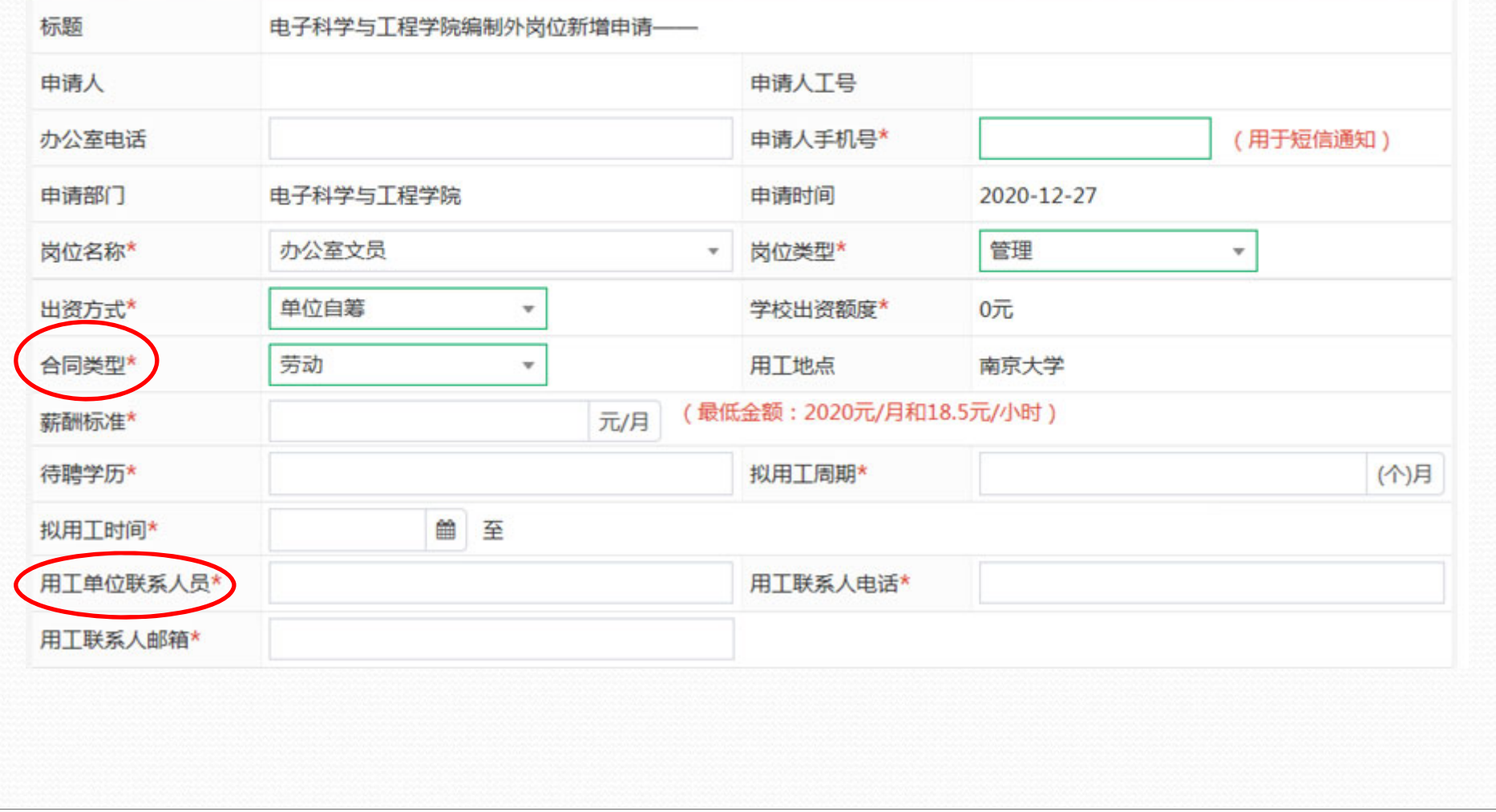

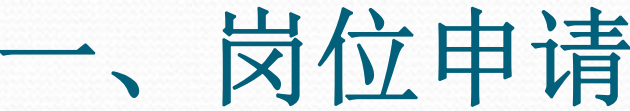

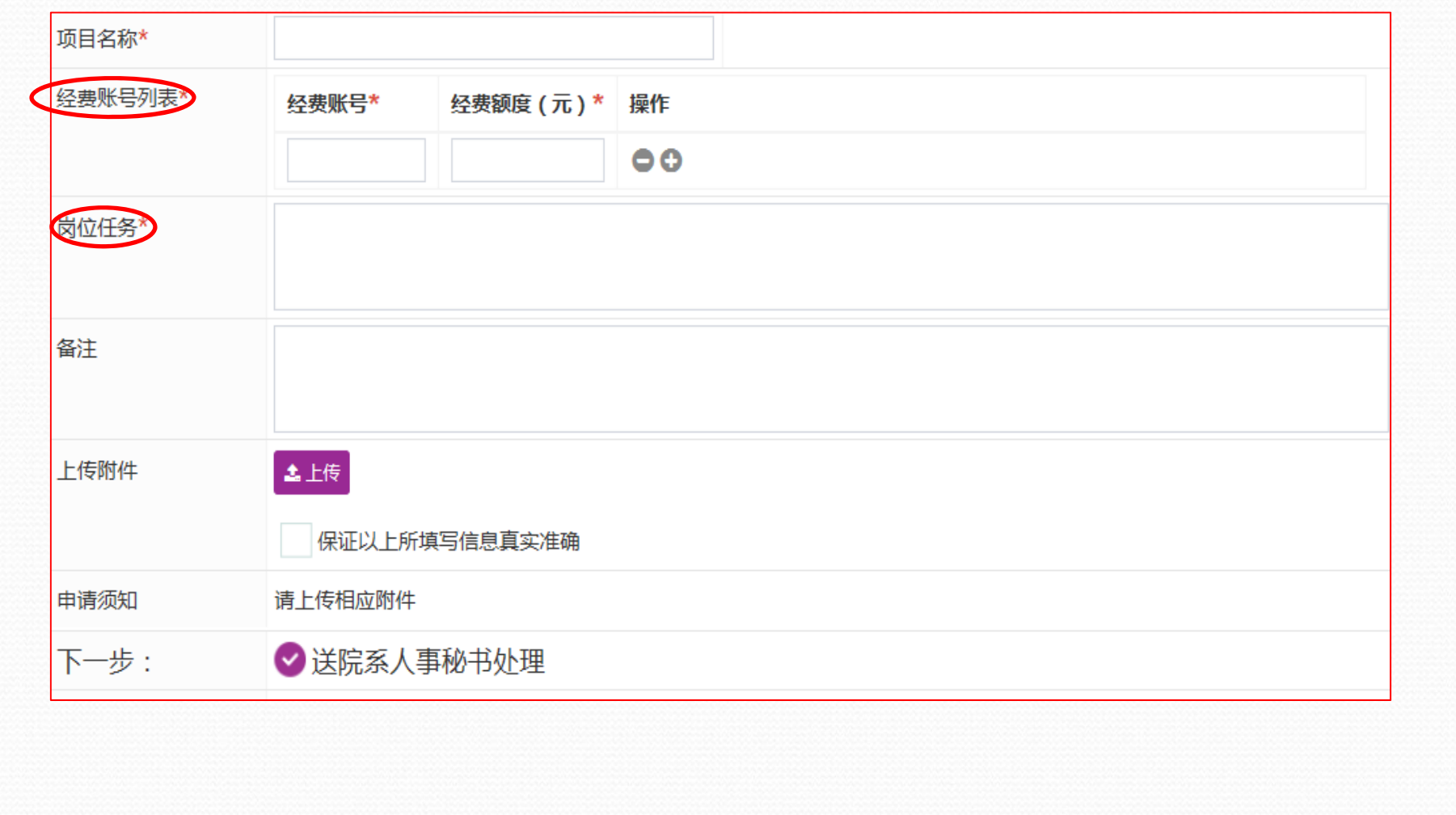

# 一、岗位申请

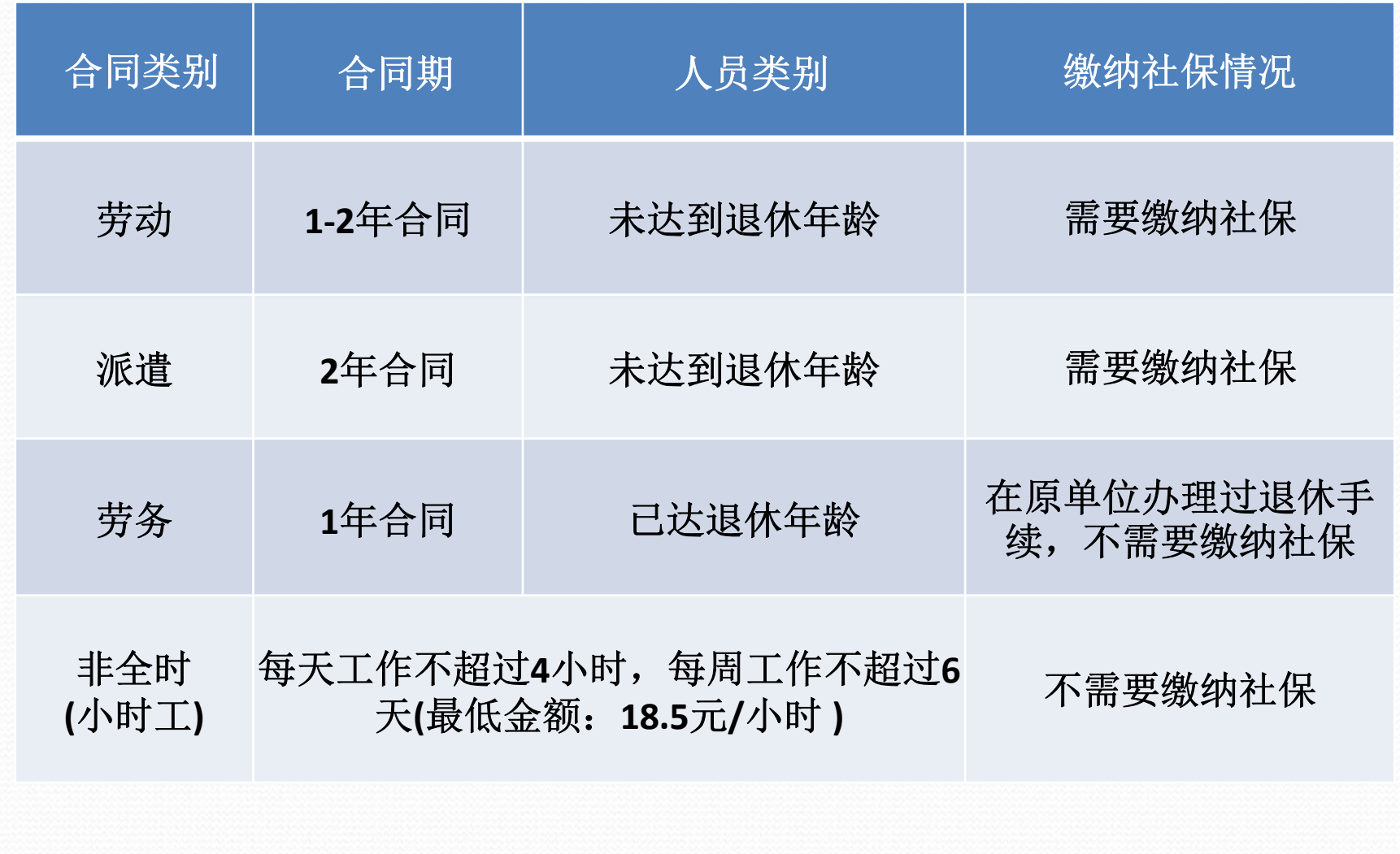

#### 一、岗位申请

"用工单位联系人"为课题组负责人。

"经费账号"可填写多个。备注栏中标注每个账号对应的 经费负责人

"岗位任务" 不可过于简单。建议填写3-4条。岗位类型 为"技术"的,要填写与技术工作相关的1-2条任务。

用工课题组在OA系统中提交岗位申请后,关注申请流程, 经费负责人及时在OA系统中审批。

## 二、岗位招聘

用工课题组需同时向学院人事秘书提交岗位招聘 补充信息:

岗位发布开始时间; 岗位发布结束时间; 拟聘人学历; 所需专业; 岗位要求: 至少三条

二、岗位招聘

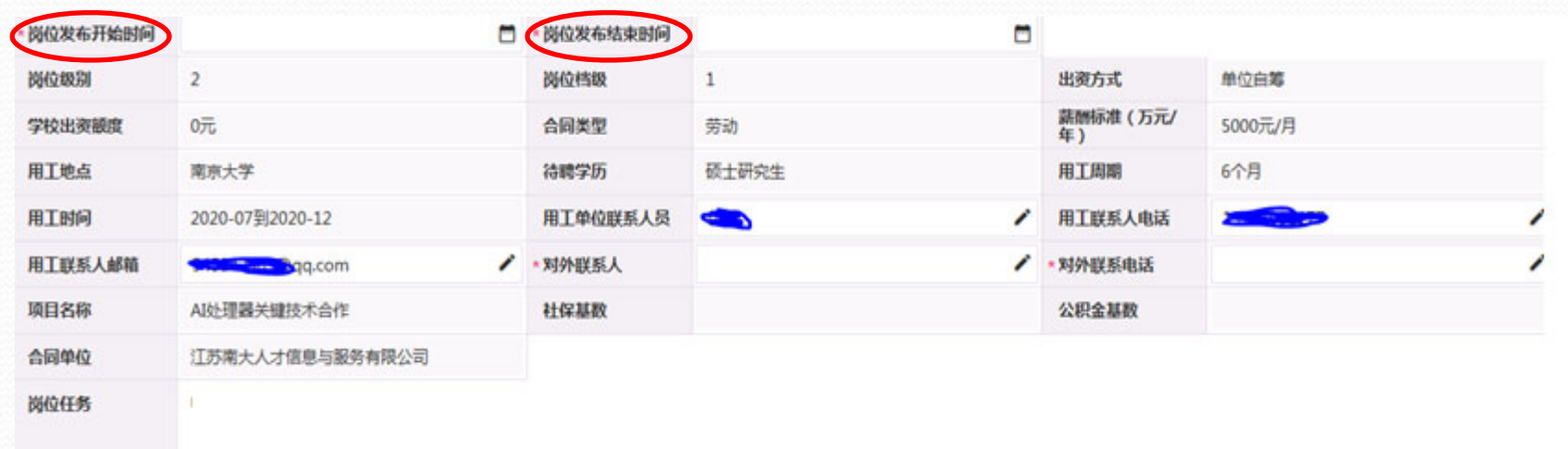

#### 立聘条件

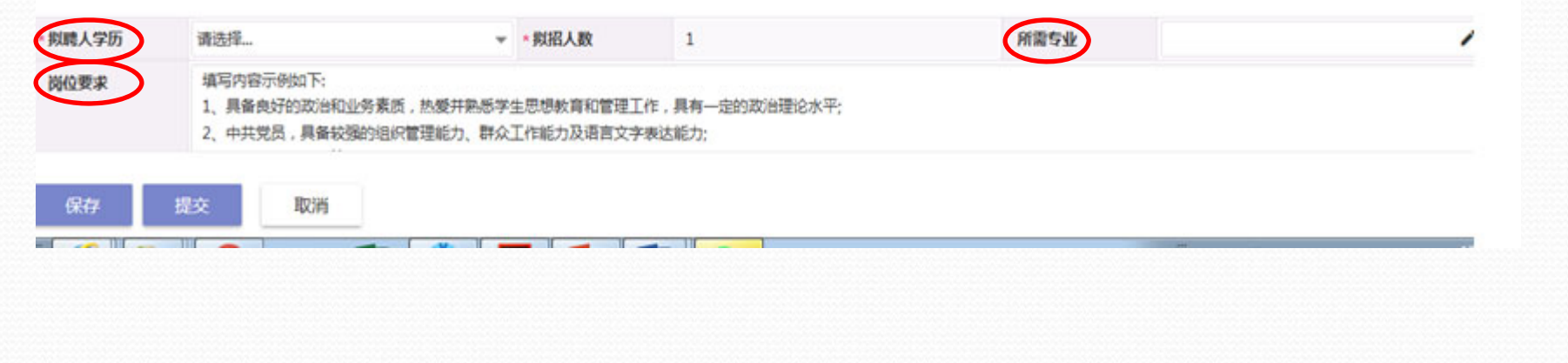

## 二、岗位招聘

#### 关注:学校人才招聘网https://rczp.nju.edu.cn/

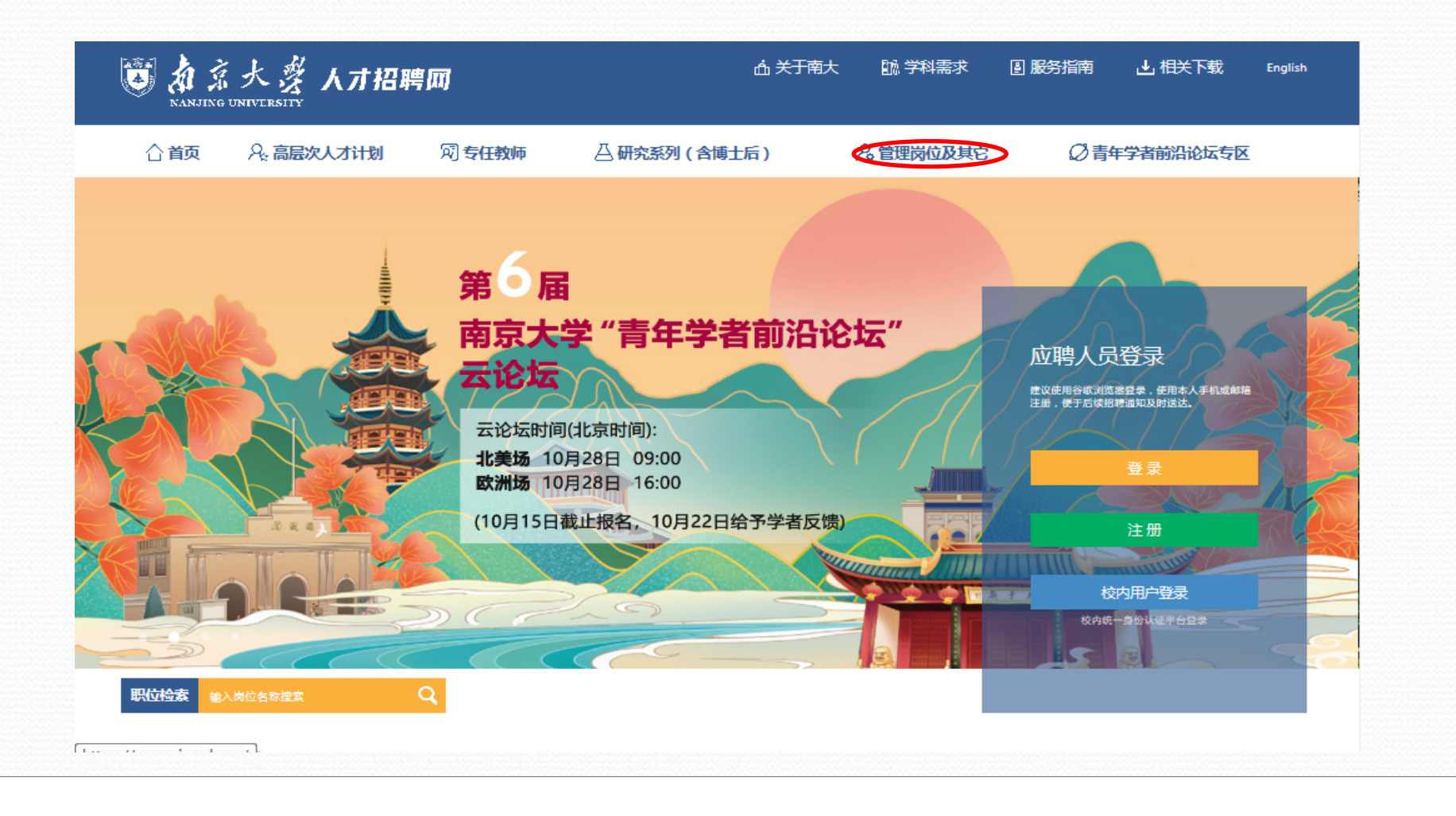

#### 二、岗位招聘 选聘结束,提交招聘选聘表

 $\sqrt{2}$ 

#### 招聘选聘表

(编制外用工一一单位自筹、学校部分出资)

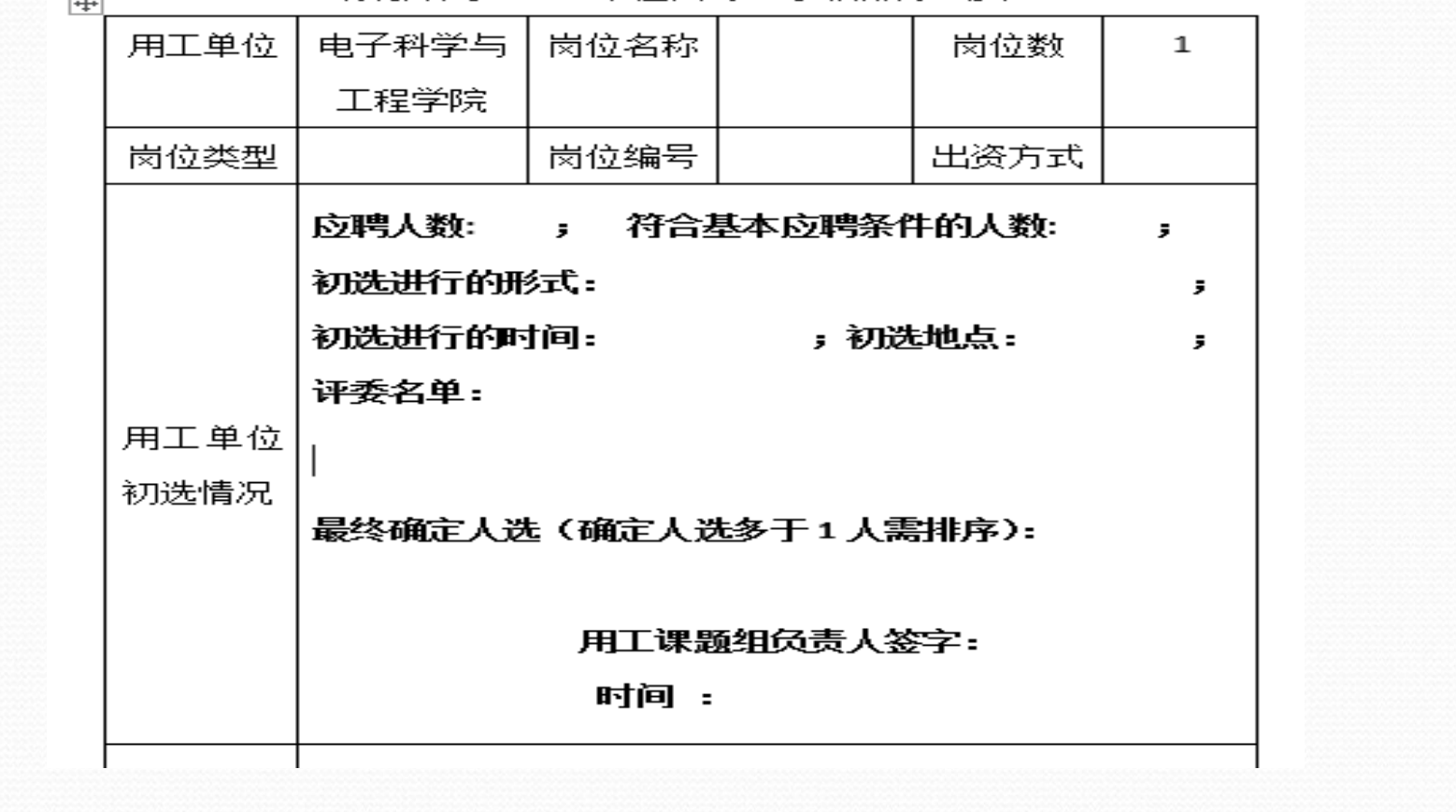

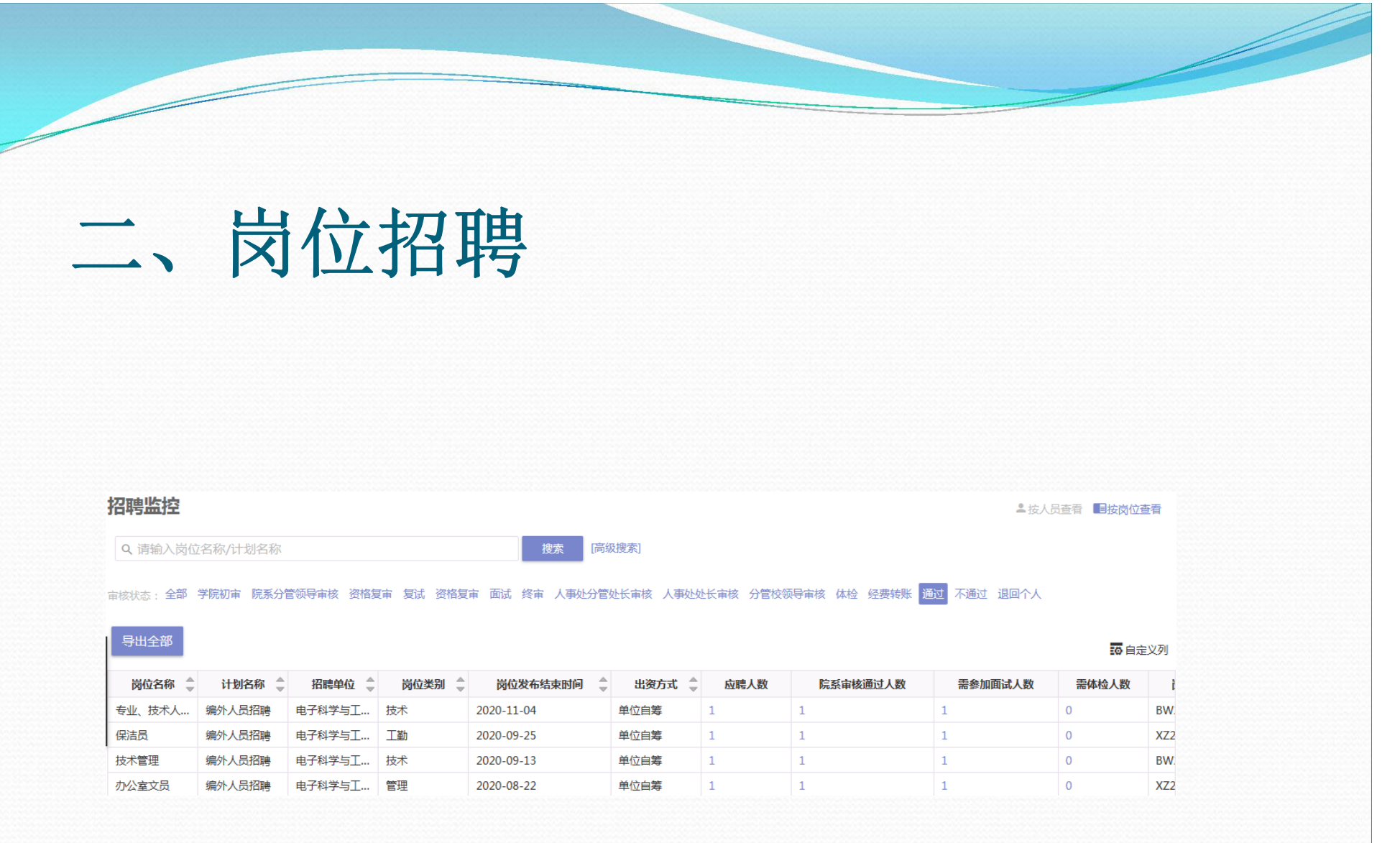

### 三、合同签订,薪酬转帐

第三方公司通知拟聘人员办理相关合同签订手续。 联系人: 周老师 89687117(行政北楼518)

合同签订后,将合同交学院人事秘书办公室电子楼220A。新 入职人员到院行政倪老师处(电子楼211B)登记。

待第三方公司将合同导入系统后,学院人事秘书会通知新签 人员薪酬转帐。转帐单交葛老师89680252(行政北楼<sup>518</sup> )

### 岗位续签

编制外人员聘期到期前一个月,用人课题组登录"OA系统" 提出申请。流程同岗位申请。注意:

"出资方式"根据前一合同期情况选择,不能变更。

"合同类型"根据前一合同期情况选择,不能变更。

## 岗位变更

用人课题组登录"**OA**系统"提出申请。流程同岗位申请。 注意:

"出资方式"根据合同期情况选择,不能变更。

"合同类型"根据合同期情况选择,不能变更。

"拟用工周期"、"拟用工时间"自薪酬标准、经费账号变 更当月起计算。

### 日常管理、考勤

编制外人员的日常管理主要由用人课题组负责。 学院每月需集中向学校报告考勤情况,该项工作 现由院办公室(211B) 倪老师负责办理。每月10 日前报告考勤情况。

## 时间节点

薪酬转帐:每月20日之前;

课题组"通知发放",请提交"情况说明"。 内容主要包括:

<sup>1</sup>、事由;

<sup>2</sup>、出资经费卡号、拟发总额;

- 3、若单月发放, 注明在XXXX年X月一次性发放; 若多月发放, 注明从XXXX年X月-- XXXX年X月发放, 每 月发放XXXX元 ;
- 4、经费负责人签字;

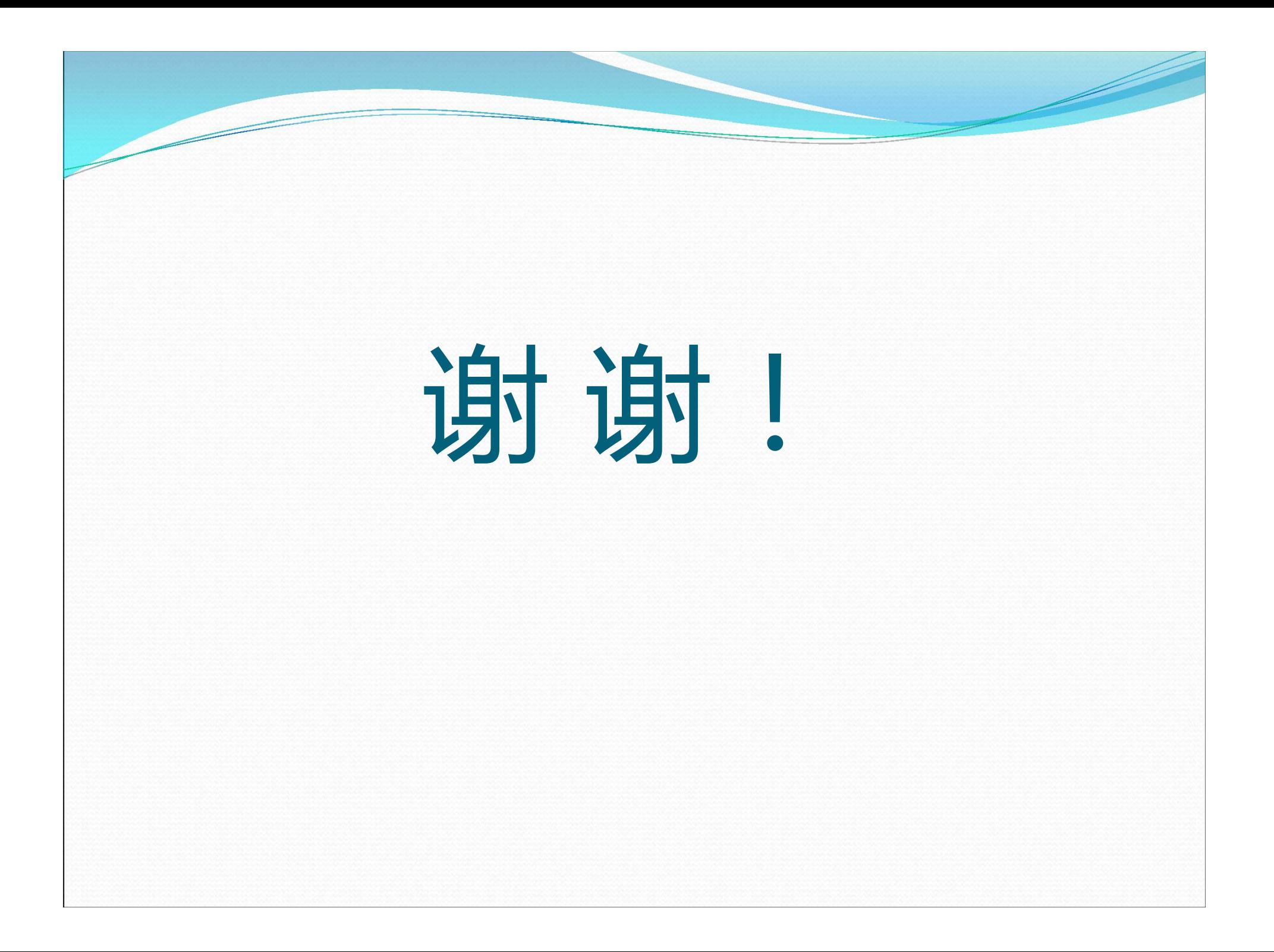